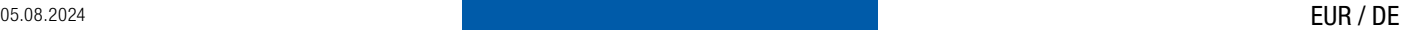

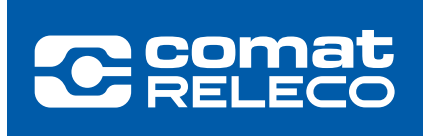

## ANWENDERINFORMATION CMS-10R

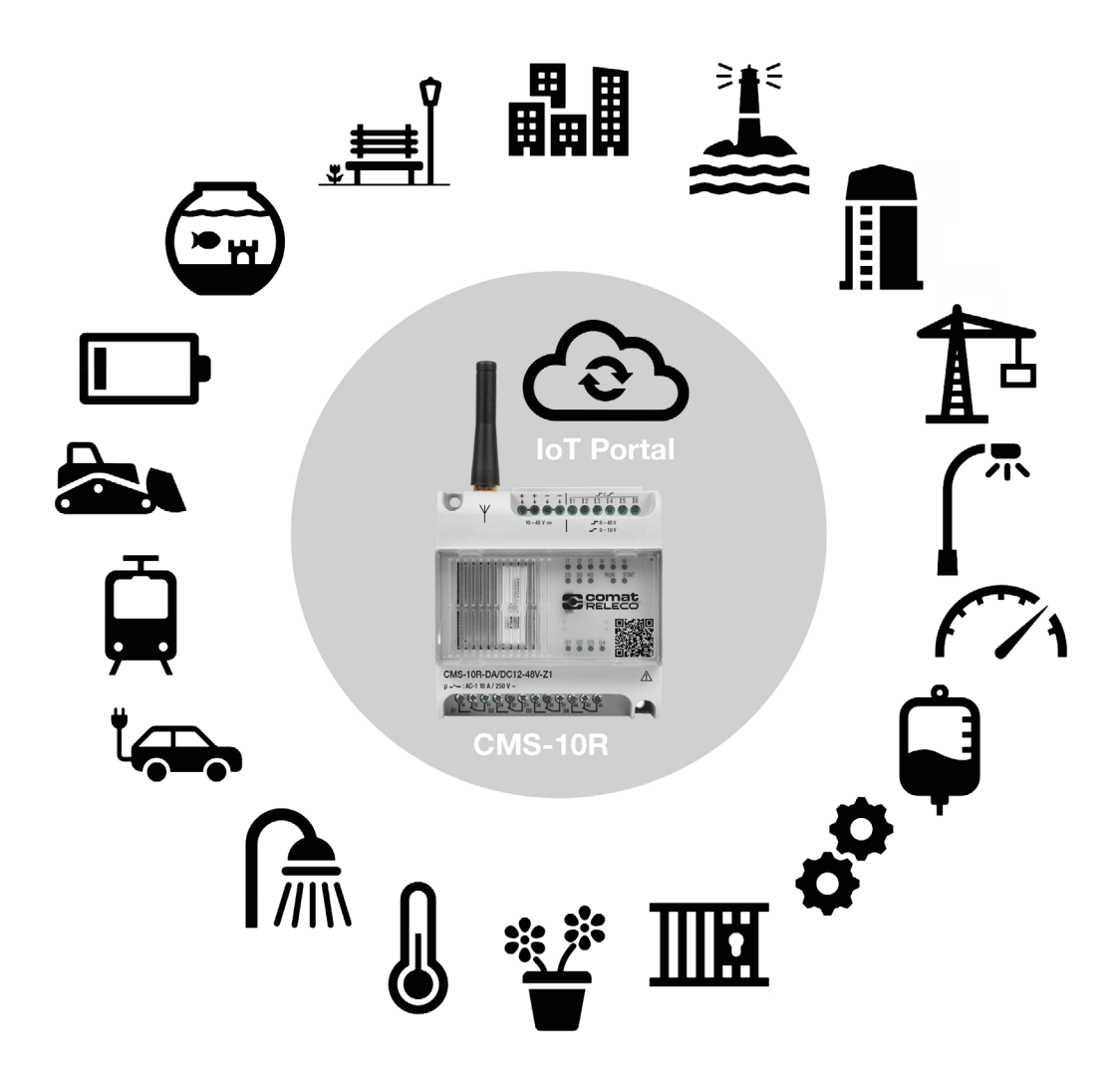

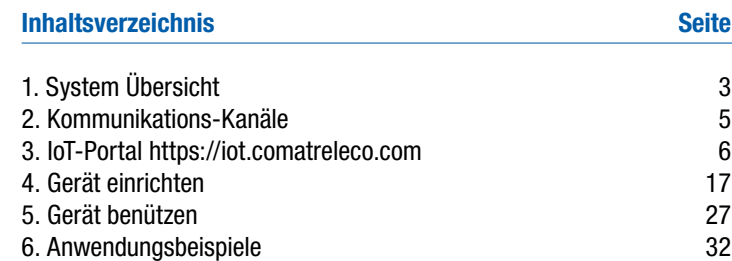

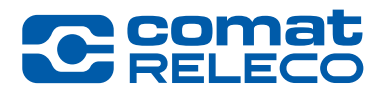

### Mehr als ein einfaches SMS Relais

ComatReleco Nachrichtenübermittlungssystem CMS-10R

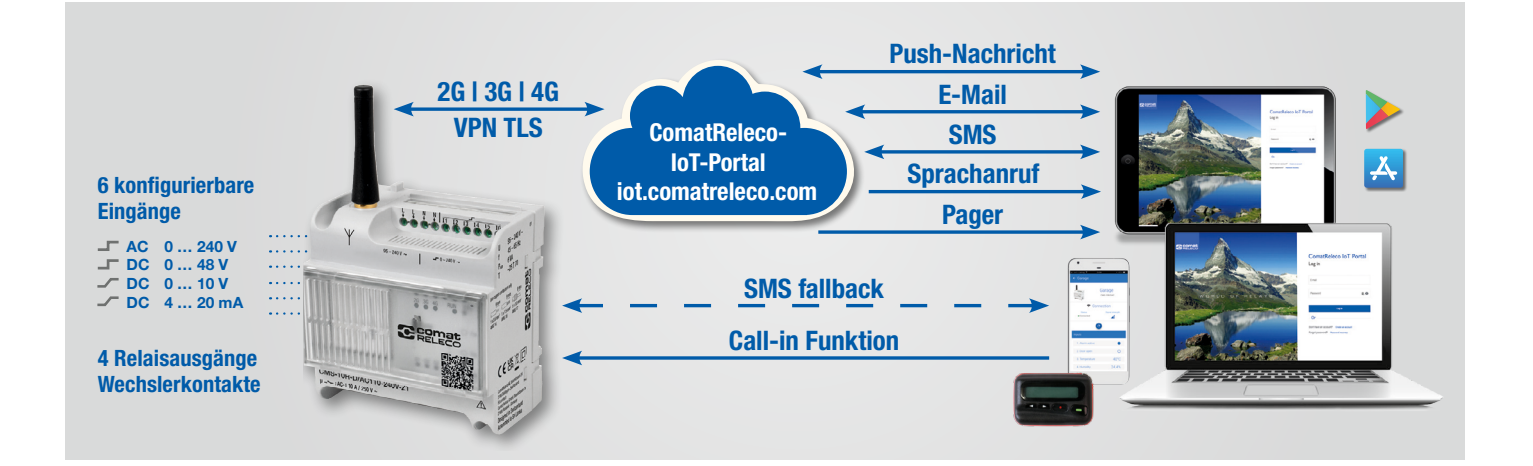

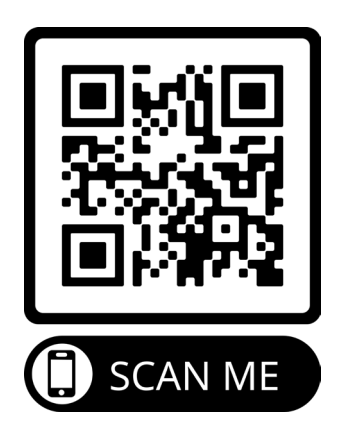

## <span id="page-2-0"></span>1. System Übersicht

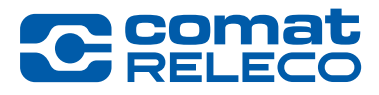

Digitale und analoge Eingänge: Drei Gerätetypen stehen zur Verfügung, mit verschiedenen Eingängen:

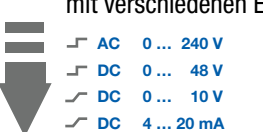

6 Eingänge

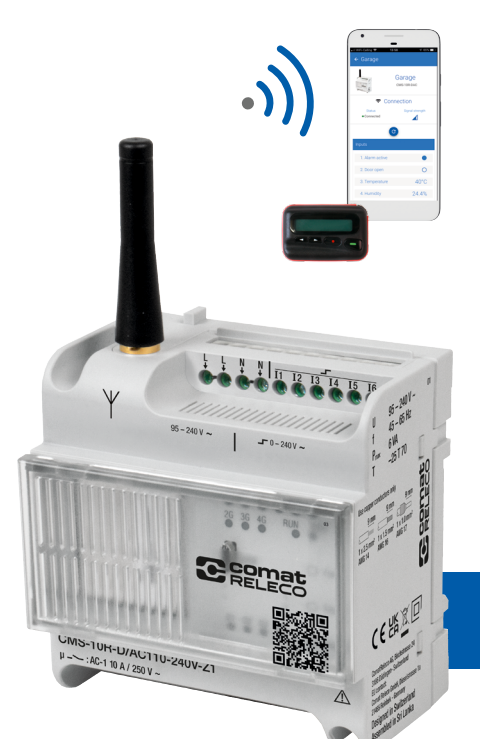

#### App und E-Mail, zusätzlich zu SMS:

Push-, E-Mail-, Pager-Benachrichtigung, Sprachanruf oder SMS als Standardkommunikationsmöglichkeiten. Die bidirektionalen Kommunikationskanäle nutzen sie entsprechend ihre Bedürfnissen.

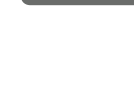

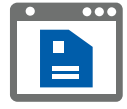

Bequeme Konfiguration am Arbeitsplatz nach Wahl und kabellose Übermittlung auf das Gerät. Dank Webserver Applikation PC ungebunden.

**PC** 

Einfacher Austausch:

Die Import / Export Funktion von bestehenden Konfigurationen unterstützt den raschen Gerätewechsel.

Plug and play:

#### Alles dabei:

Wir liefern die Kommunikation gleich mit. Das CMS-10R ist «out of the box» in 2G-, 3G-, 4G-Mobilfunknetzen funktionsfähig. Dies weltweit.

ComatReleco Nachrichtenübermittlungssystem CMS-10R

Das CMS-10R ist ein Fernüberwachungs- und Fernsteuersystem für die Industrie- und Gebäudetechnik. Es meldet Zustandsänderungen der digitalen oder analogen Eingänge über das Mobilfunknetz per Push-, E-Mail-, Pager-Benachrichtigung, Sprachanruf oder SMS. Die Ausgänge werden mittels Webbrowser Smart App angesteuert. Im Bedarfsfall können die konfigurierten Ausgänge auch mit SMS-Steuerungsnachrichten und einer Call-in Funktion (Anruf auf das Gerät) geschaltet werden. Das CMS-10R wählt am Einsatzort automatisch die Netzgeneration mit der höchsten Feldstärke.

## 1. System Übersicht

#### Hauptunterschiede zu älteren CMS Versionen

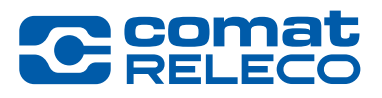

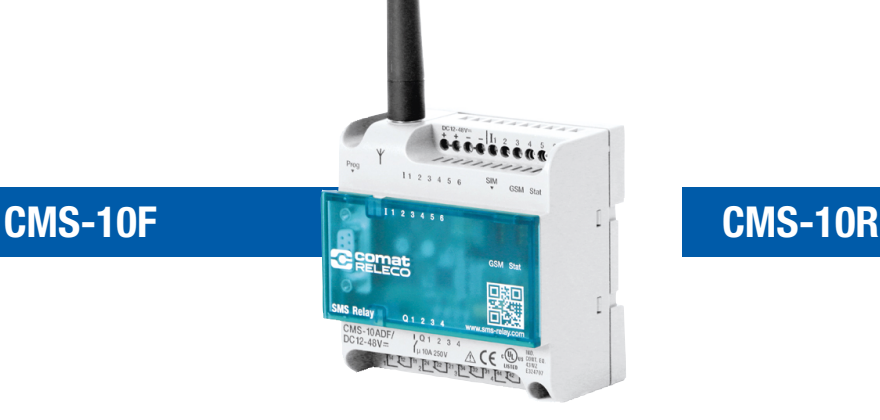

- 2G Kommunikation.
- Separate SIM Karte von einem Mobile Service Anbieter ihrer Wahl.
- Kommunikationskosten vom Mobile Service Anbieter.
- Konfiguration via RS232 Kabelverbindung.
- Abmessung 88 x 90 x 55 mm.
- Verschiedene Hardware Versionen mit 6 Eingängen / 4 Ausgängen.
- Benachrichtigung und Steuerung via SMS.
- 2G, 3G and 4G Kommunikation.
- Integrierte eSIM, funktioniert weltweit.
- Kommunikationskosten sind mit dem gewählten Dienstleistungsprofil auf ComatReleco IoT Portal gedeckt.

 $\bullet$ 

CMS-10R-D/AC110-240V-Z

**BERNESS ESTATE** 

• Konfiguration via IoT Portal. Konfigurationen von alten Geräten können übernommen werden.

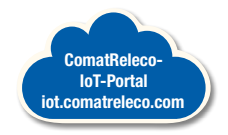

comat

- Gleiche Abmessung.
- Passende Hardware Versionen verfügbar.
- Verdrahtungsschema ist gleich wie beim CMS-10F, 1 zu 1 Ersatz.
- Benachrichtigung und Steuerung via Push, E-Mail, Pager-, Sprachanruf oder SMS. Call-in und Fall-Back Funktion inbegriffen.

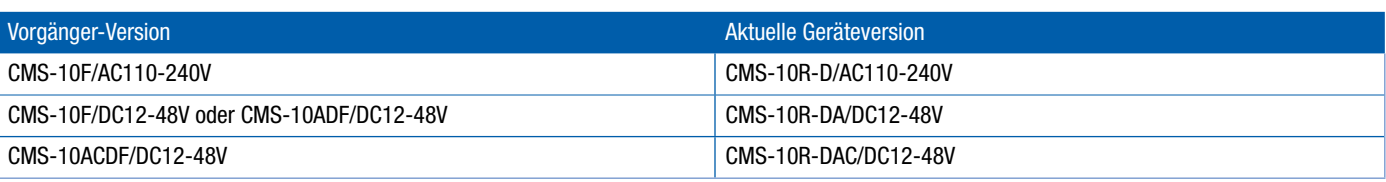

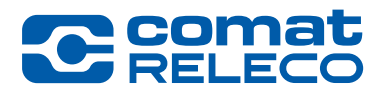

### <span id="page-4-0"></span>ComatReleco Nachrichtenübermittlungssystem CMS-10R

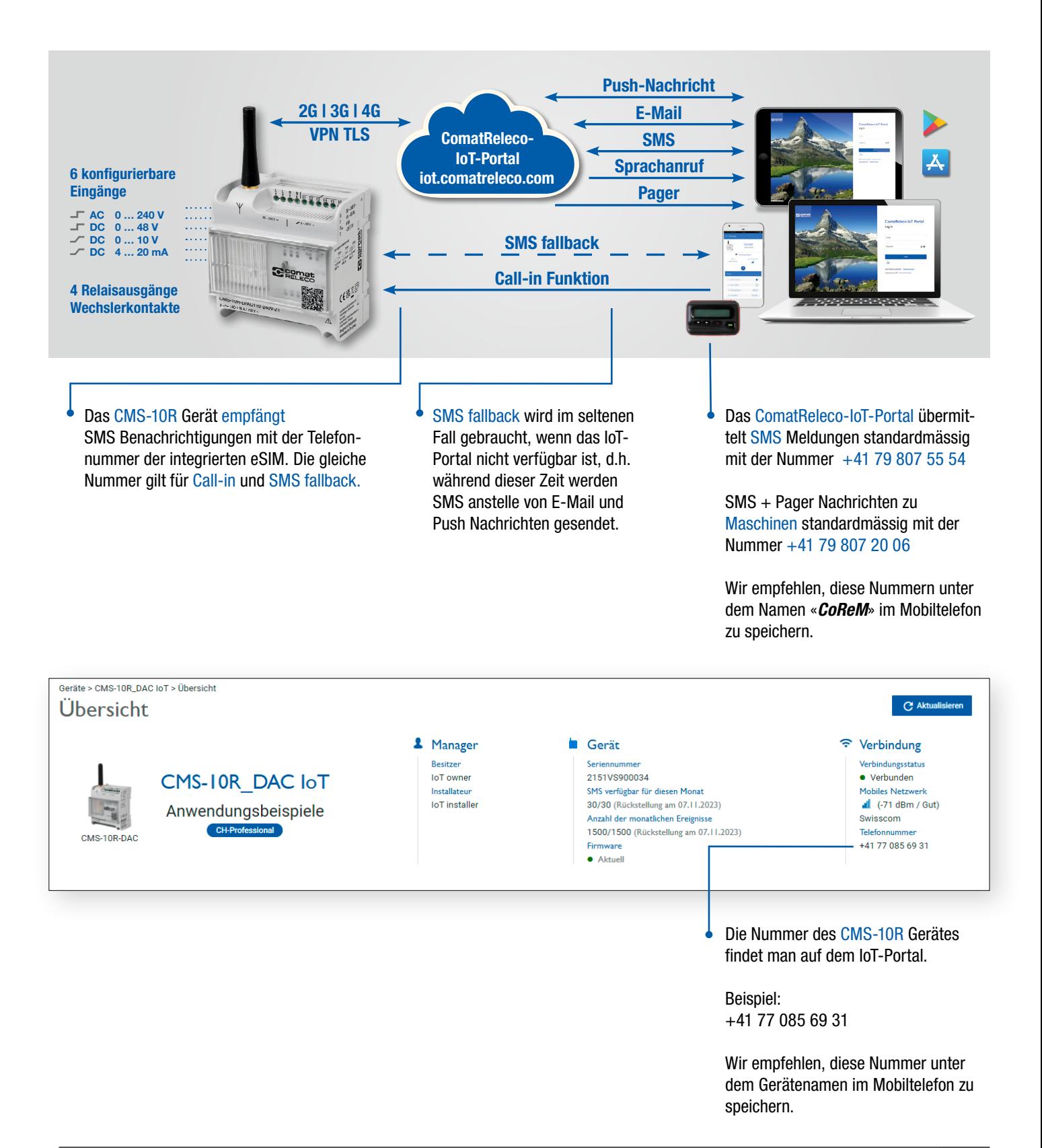

#### WORLD  $\Box$   $\vdash$ RELAYS

<span id="page-5-0"></span>https://iot.comatreleco.com

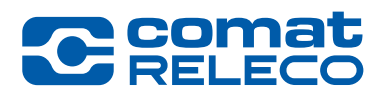

Alle Benutzer brauchen ein Konto. Installateure /Besitzer haben auch die Möglichkeit Benutzer-Konten zu eröffnen, siehe [Seite 15.](#page-14-0) Ausnahmen sind Konten für «Maschinen» gemäss [Seite 16.](#page-15-0)

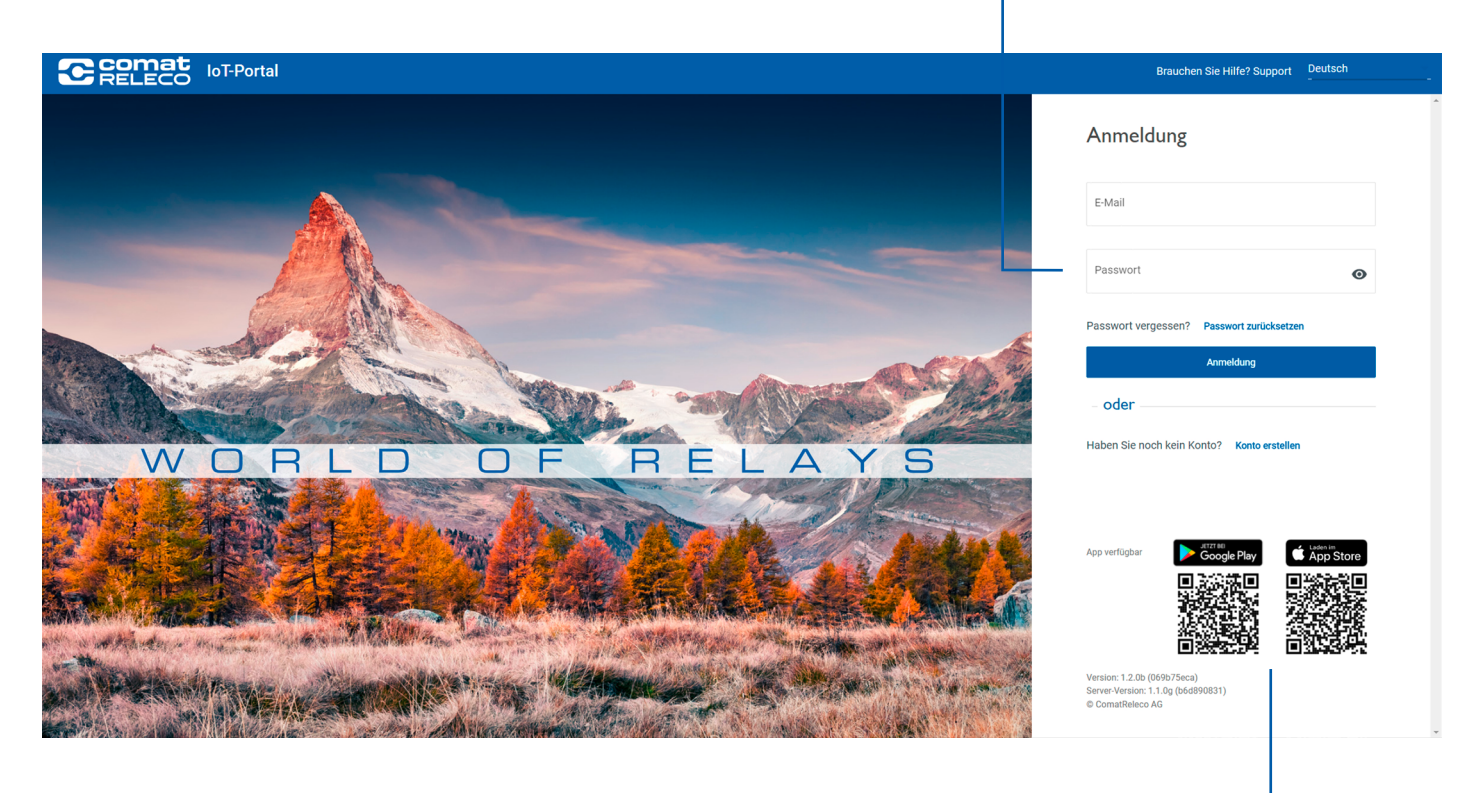

Apps sind verfügbar für ė Android und Apple

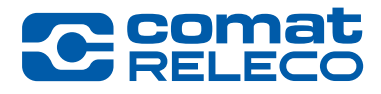

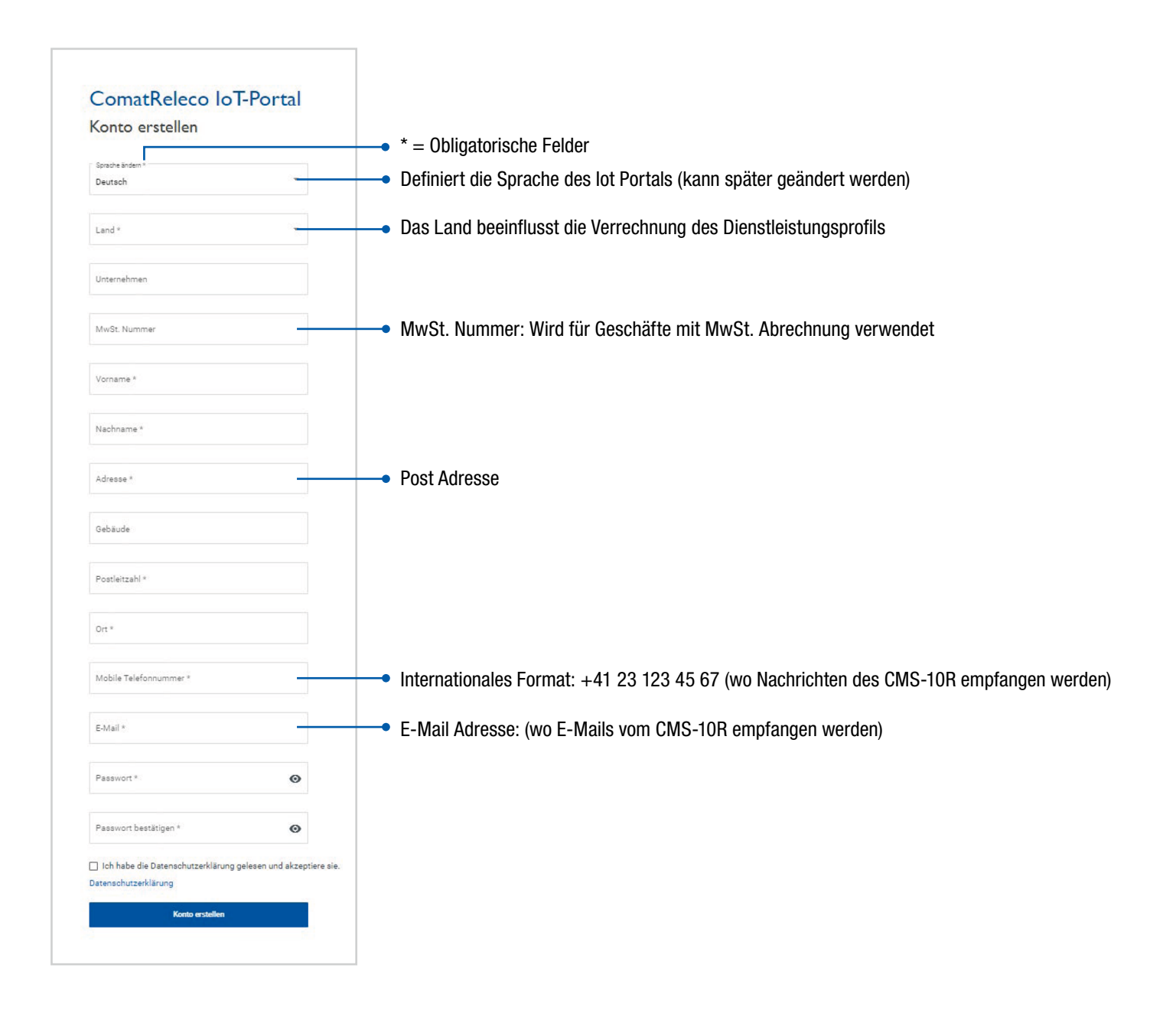

#### Geräte Übersicht

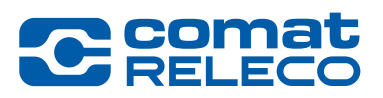

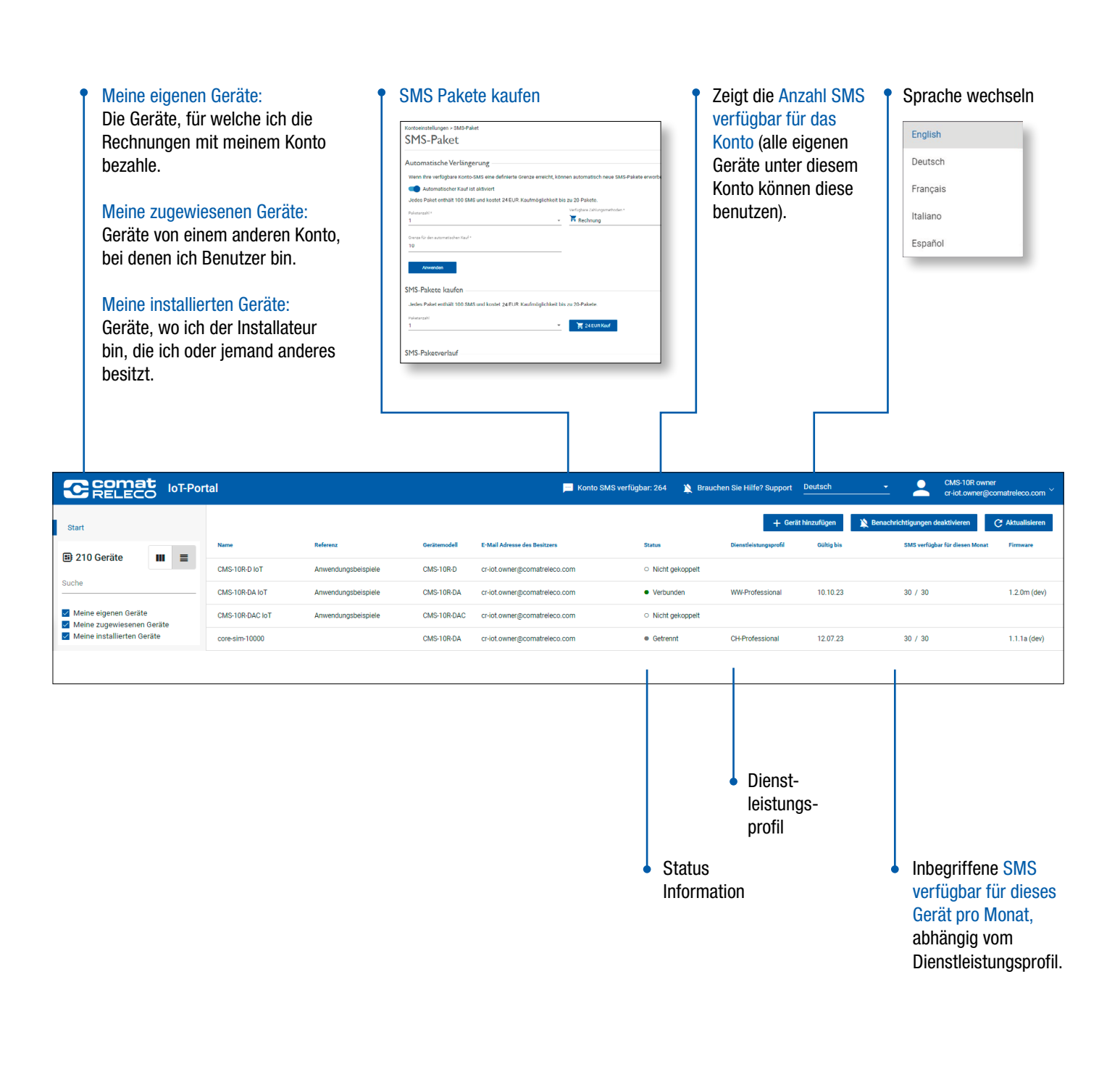

#### Geräte Übersicht

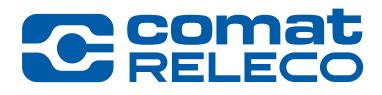

Wähle ein Gerät in der Konto Übersicht ۴

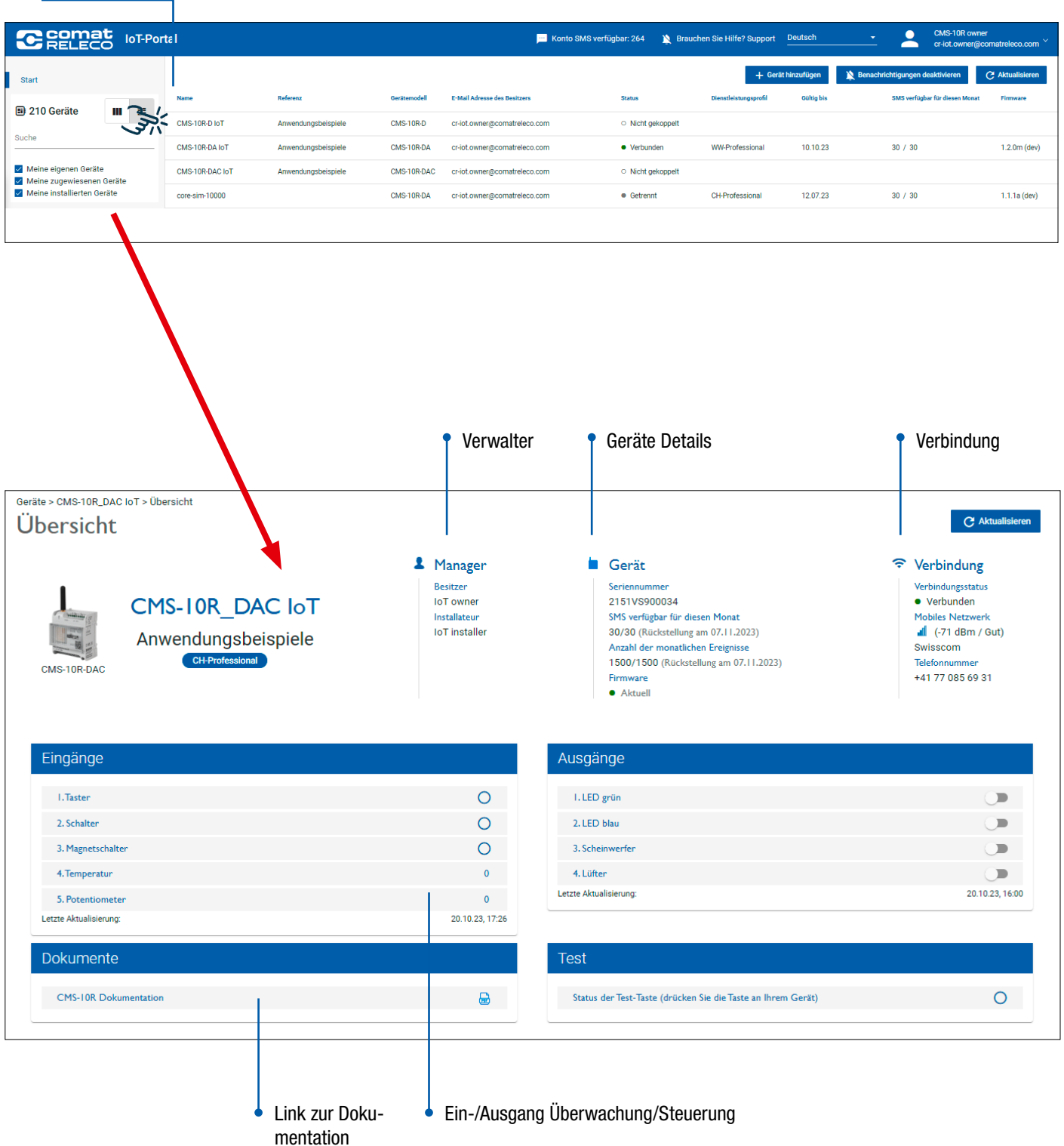

#### Geräte Verbindung (Fallback Modus)

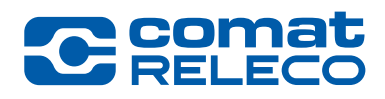

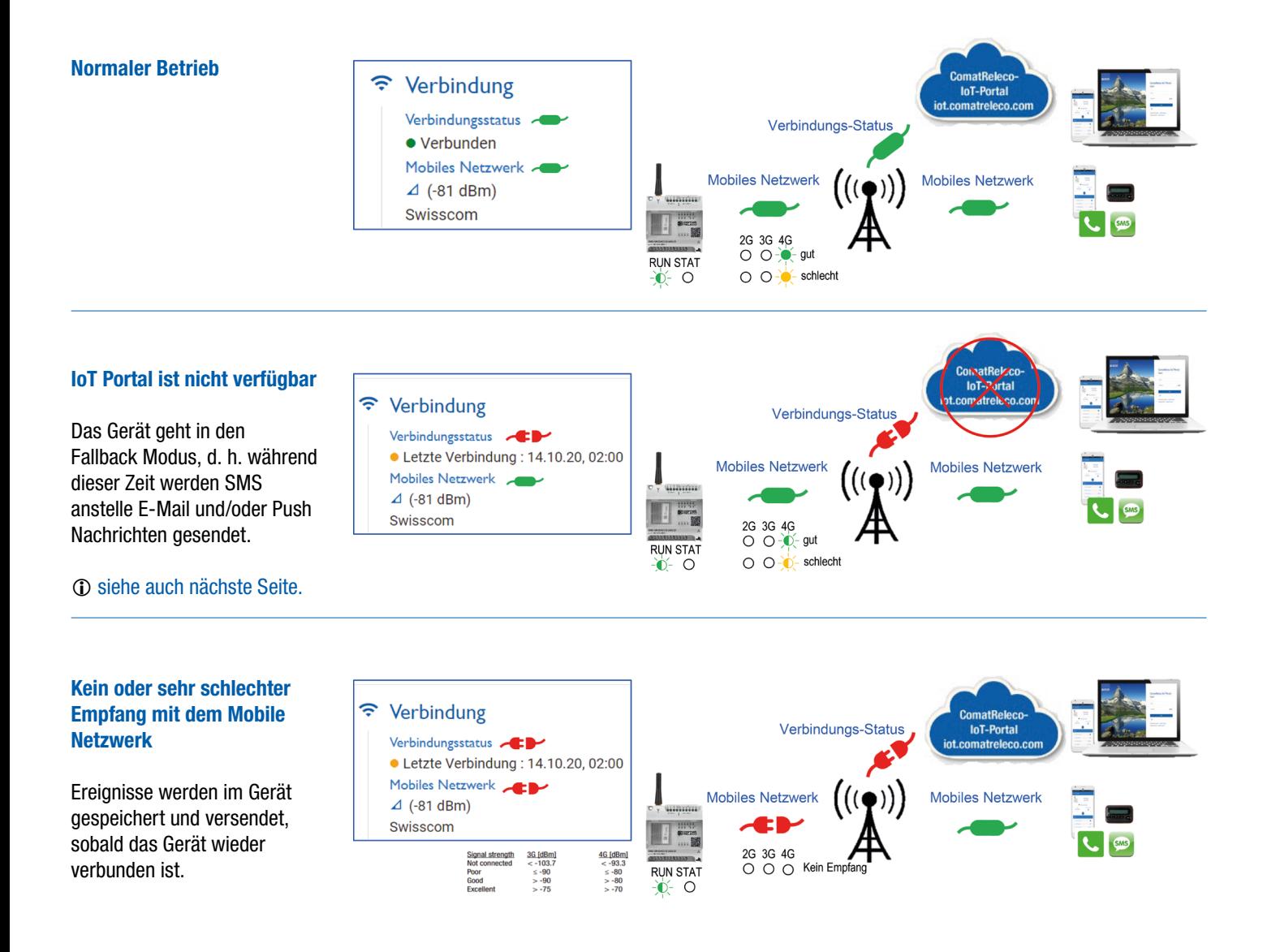

#### Gerät im Fallback Modus

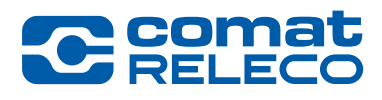

Wenn das Gerät im Fallback Modus ist und Sie trotzdem die Möglichkeit haben müssen, ein oder mehrere Ausgänge zu schalten, dann muss das Gerät entsprechend konfiguriert sein.

> Zeit nachdem der aktivierte Ausgang ausgeschaltet wird (00:00:01 to 23:59:59 Stunden möglich). Muss bei Call-in aktiviert sein.

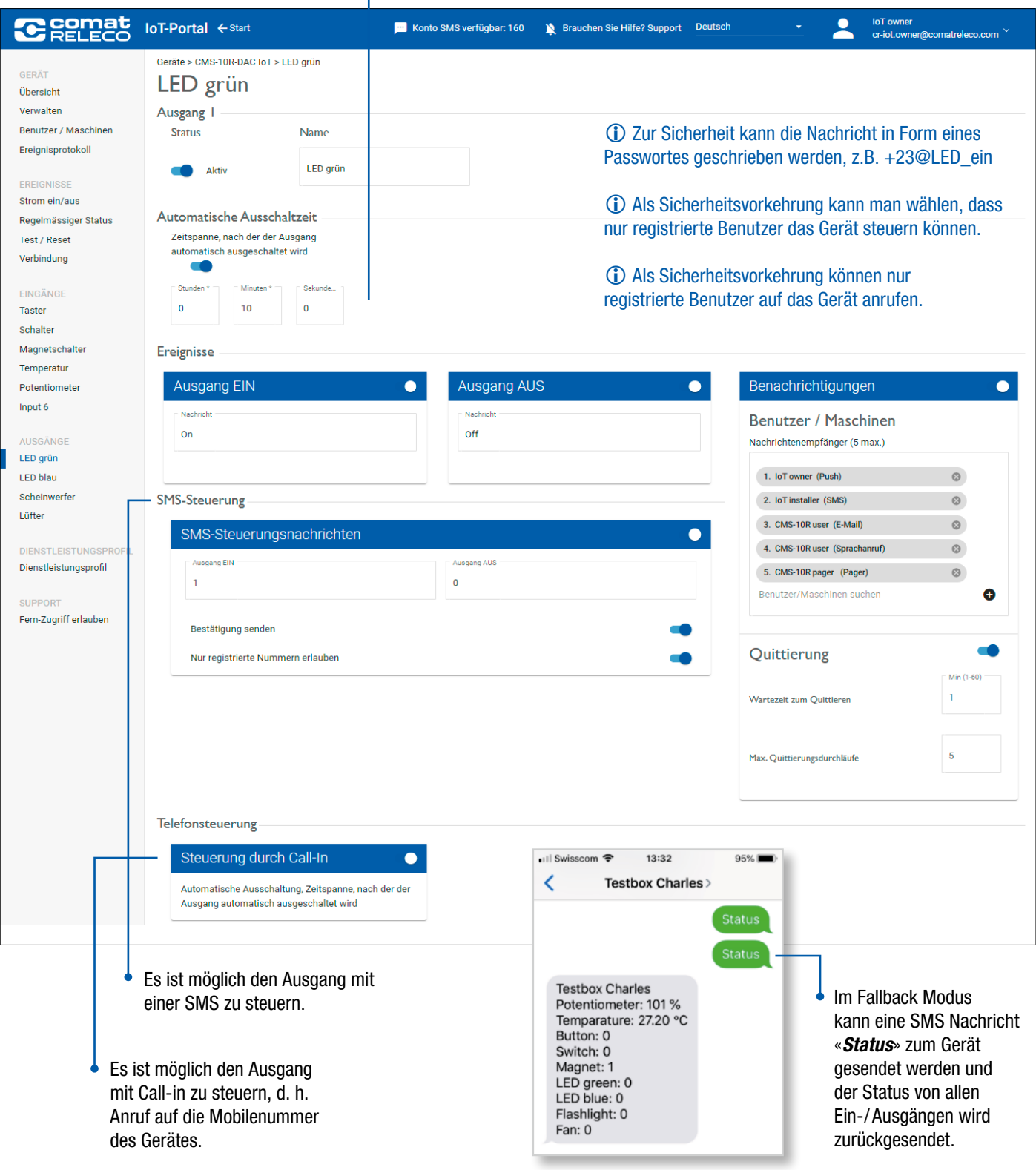

### Gerät zum Konto hinzufügen

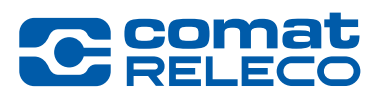

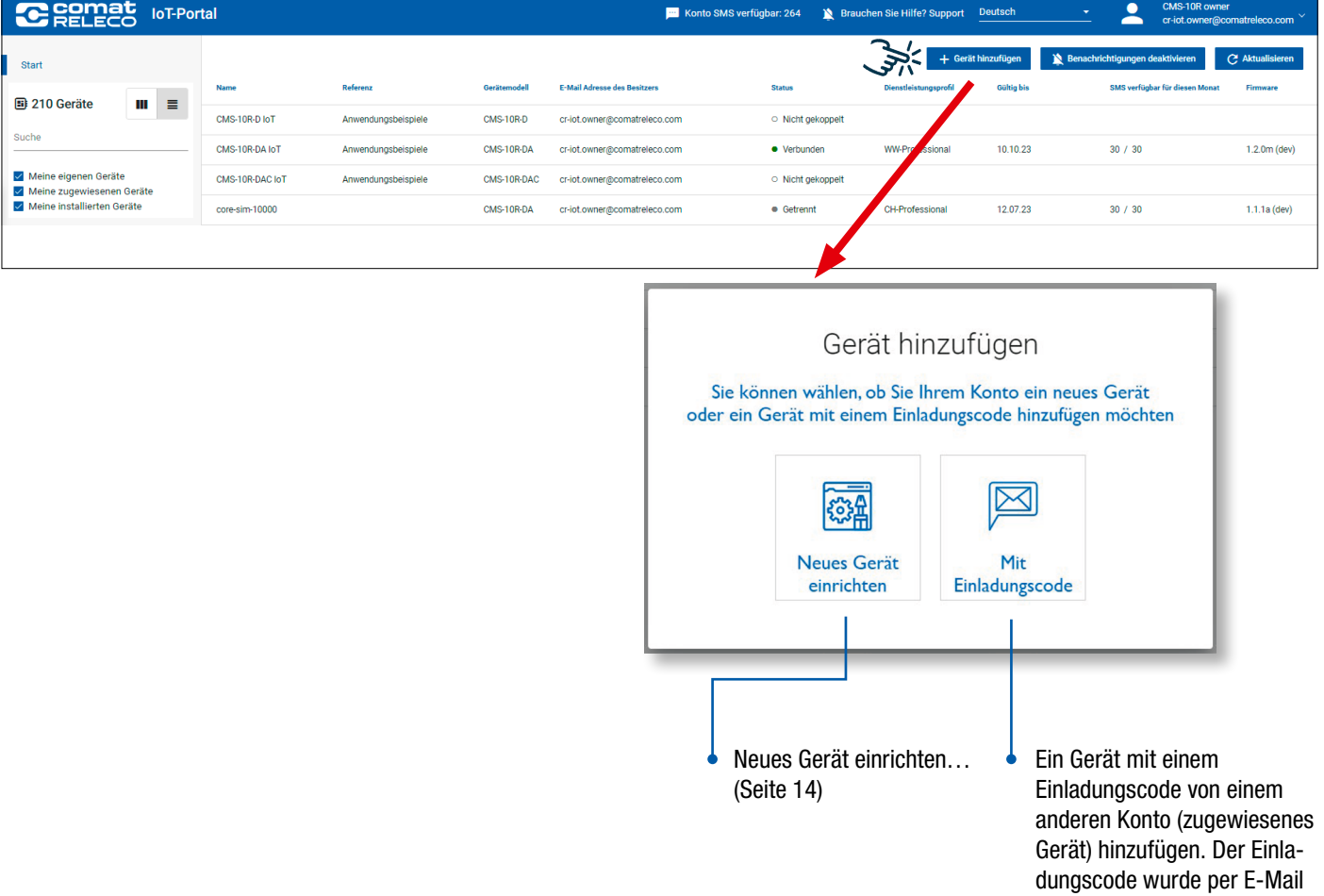

12 ComatReleco CMS-10R | Anwenderinformation | 45013-097-54-002 |

oder SMS zugestellt.

![](_page_12_Picture_1.jpeg)

![](_page_12_Picture_2.jpeg)

#### Installateur

Standardmässig ist der Installateur auch der Besitzer. Wenn Sie nicht der Besitzer (der Rechnungsempfänger) sind, können Sie das Gerät unter *«Besitzer wechseln»* auf das Konto des Besitzers übertragen.

![](_page_12_Picture_5.jpeg)

#### Besitzer

Das heisst, die Rechnung wird vom Inhaber dieses Kontos bezahlt.

![](_page_12_Picture_8.jpeg)

Der Besitzer bezahlt die Rechnung.

![](_page_12_Picture_11.jpeg)

![](_page_12_Picture_12.jpeg)

Gekaufte SMS Pakete auf dem Konto können nicht auf eine anderes Konto übertragen werden.

![](_page_12_Picture_14.jpeg)

#### <span id="page-13-0"></span>Ein neues Gerät einrichten

![](_page_13_Picture_2.jpeg)

**COME**<br>RELEC

#### <span id="page-14-0"></span>Einen Benutzer zu einem Gerät hinzufügen

![](_page_14_Picture_2.jpeg)

Anzahl Benutzer / Maschinen pro Gerät abhängig vom Dienstleistungsprofil (4, 10, 30).

![](_page_14_Picture_4.jpeg)

#### <span id="page-15-0"></span>Eine «Maschine» als Benutzer zu einem Gerät hinzufügen

![](_page_15_Picture_2.jpeg)

![](_page_15_Figure_4.jpeg)

C Coma

#### <span id="page-16-0"></span>Gerät konfigurieren

![](_page_16_Picture_2.jpeg)

Gehe zu *«Verwalten»*

![](_page_16_Picture_44.jpeg)

![](_page_16_Picture_5.jpeg)

Das Gerät selber ist auf UTC (GMT) gesetzt, https://www.timeanddate.com/worldclock/, Zeit auf UTC+/-x setzen um die Ortszeit eines Ereignisses zu haben.

#### Gerät konfigurieren

![](_page_17_Picture_2.jpeg)

![](_page_17_Picture_62.jpeg)

#### Gerät konfigurieren

![](_page_18_Picture_2.jpeg)

![](_page_18_Picture_79.jpeg)

#### Gerät konfigurieren

 $\overline{\phantom{0}}$ 

![](_page_19_Picture_2.jpeg)

Ist die Konfiguration fertig gestellt, gehe

zurück zu *«Verwalten»*.

![](_page_19_Picture_47.jpeg)

![](_page_20_Picture_1.jpeg)

Gerät konfigurieren

![](_page_20_Picture_29.jpeg)

Gerät koppeln

![](_page_21_Picture_2.jpeg)

![](_page_21_Figure_3.jpeg)

![](_page_22_Picture_1.jpeg)

Firmware-Aktualisierung

![](_page_22_Picture_66.jpeg)

Update einen Neustart. Die Ausgänge gehen wieder auf den

Zustand vor dem Ausschalten.

#### Dienstleistungsprofil

![](_page_23_Picture_2.jpeg)

![](_page_23_Picture_99.jpeg)

Benachrichtigungsdurchläufe

Protokoll-Aufbewahrungsfrist

Call-in pro Monat

*«Eco»* und *«Standard»* sind kostenlos im ersten Betriebsjahr (Startet, wenn das Gerät das erste Mal gekoppelt wird).

2 Zusammenfassung

Während der einjährigen Laufzeit des Dienstleistungsprofils kann jederzeit auf das nächst höhere Dienstleistungsprofil gewechselt werden. Auf ein tieferes Dienstleistungsprofil kann erst nach Ablauf der Laufzeit gewechselt werden.

Nicht verfügbar

14 Tage

Auswählen

 $\overline{3}$ 

Unbegrenzt

45 Tage

Auswählen

Unbegrenzt

90 Tage

Auswählen

#### Dienstleistungsprofil

![](_page_24_Picture_2.jpeg)

![](_page_24_Picture_55.jpeg)

Übersicht zeigt die Anzahl SMS verfügbar für das Konto. Alle eigenen Geräte unter diesem Konto können SMS gebrauchen …

![](_page_24_Picture_56.jpeg)

#### Übersicht der Kontoeinstellungen

![](_page_25_Picture_2.jpeg)

![](_page_25_Picture_35.jpeg)

#### 26 ComatReleco CMS-10R | Anwenderinformation | 45013-097-54-002 |

#### WORLD O F RELAYS

# **C** comat

<span id="page-26-0"></span>Übersicht

![](_page_26_Picture_64.jpeg)

![](_page_26_Picture_4.jpeg)

### «Homescreen» anstelle der App für Android Geräte

![](_page_27_Picture_2.jpeg)

Je nach Android Version und Gerätetyp.

![](_page_27_Picture_4.jpeg)

![](_page_27_Picture_5.jpeg)

![](_page_27_Picture_6.jpeg)

![](_page_27_Picture_8.jpeg)

### I/O, Status Meldungen / Benachrichtigungen

![](_page_28_Picture_2.jpeg)

![](_page_28_Figure_3.jpeg)

![](_page_28_Picture_4.jpeg)

Wenn eine Quittierungsschleife gewählt wird, beachten Sie bitte, dass eine Maschine (oder eine als Maschine definierte Person) die Meldung nicht bestätigen kann. Das Gerät empfängt nur die Benachrichtigungsnachricht, ohne irgendeinen Link zur Quittierung.

![](_page_28_Figure_6.jpeg)

#### I/O, Status Meldungen / Benachrichtigungen

![](_page_29_Picture_2.jpeg)

![](_page_29_Picture_35.jpeg)

#### E-Mail E-Mail zu Maschine

![](_page_29_Picture_6.jpeg)

**Quittierung** 

![](_page_30_Picture_2.jpeg)

![](_page_30_Figure_3.jpeg)

<span id="page-31-0"></span>**Zutrittskontrolle** 

![](_page_31_Picture_2.jpeg)

Zutrittskontrolle eines Werkhofes einer Gemeinde mit verschiedenen Mitarbeitern.

Definieren eines Zutrittscodes, d. h. eine SMS Nachricht, um einen Ausgang zu schalten. Verteilen des Codes an alle Mitarbeiter, die Zutrittsberechtigung haben und erlaubt sind, das Tor zu öffnen.

- ➊ Ein Mitarbeiter sendet den Zutrittscode per SMS auf das CMS-10R.
- ➋ CMS-10R schaltet den Ausgang, eine E-Mail wird an den Werkhof-Manager gesendet, damit er sieht, dass jemand das Tor geöffnet hat.

![](_page_31_Picture_7.jpeg)

![](_page_31_Figure_8.jpeg)

Quittierung und Quittierungsdurchlauf

![](_page_32_Picture_2.jpeg)

#### Quittieren einer Nachricht einer Batterie-Lade-Überwachung.

![](_page_32_Picture_4.jpeg)

➊ Pegel erreicht die definierte Schwelle, Eingang 1 des CMS-10R wechselt.

![](_page_32_Picture_6.jpeg)

➋ Das IoT Portal sendet eine Push Nachricht mit Quittierungsaufforderung an Empfänger 1.

➌ Nicht innerhalb der definierten Zeit quittiert. Das IoT Portal sendet eine SMS Nachricht mit Quittierungsaufforderung an Empfänger 2.

➍ Nicht innerhalb der definierten Zeit quittiert. Das IoT Portal sendet eine E-Mail Nachricht mit Quittierungsaufforderung an Empfänger 3.

![](_page_32_Picture_11.jpeg)

![](_page_32_Figure_12.jpeg)

<span id="page-33-0"></span>Fernschaltung

![](_page_33_Picture_2.jpeg)

#### Fernschaltung.

![](_page_33_Picture_4.jpeg)

- ➊ Der Pegel erreicht die definierte Schwelle, Eingang 1 des CMS-10R (1) wechselt.
- ➋➌ Das IoT Portal sendet eine SMS an CMS-10R (2) (als Maschine erfasst), um Ausgang 1 zu schalten.
- ➍ Das IoT Portal sendet eine Nachricht an den Nachrichtenempfänger, dass der Ausgang 1 vom CMS-10R (2) eingeschaltet ist.

![](_page_33_Picture_8.jpeg)

Nachrichtenempfänger ➍ CMS-10R (2) als loT-Portal Maschine erfasst  $\Box$ Ω **Bemat** ➌CMS-10R-D/AC110-240V-Z **REGRESS PRESS** CMS-10R (2)

Sehr einfache Steuerung

![](_page_34_Picture_2.jpeg)

Messung der Raumtemperatur und automatisch die Heizung einschalten mit Information des Besitzers.

![](_page_34_Picture_4.jpeg)

➊ Temperatur Sensor misst eine Temperatur, welche den Schwellwert gemäss Konfiguration überschreitet.

![](_page_34_Picture_6.jpeg)

**<sup>2</sup>8** Das IoT-Portal sendet eine SMS an CMS-10R (welches selber als Maschine erfasst ist), um Ausgang 1 zu schalten.

➍ Das IoT Portal sendet eine Benachrichtigung an den Besitzer, dass die Heizung eingeschaltet ist.

![](_page_34_Figure_9.jpeg)

Pager, Alarm Server

![](_page_35_Picture_2.jpeg)

#### CMS-10R sendet Nachrichten von der Steuerung zu einem Pager Alarm Server.

➊ Zum Beispiel: Steuerung hat keine Stromversorgung mehr.

- ➋ Das IoT Portal sendet eine SMS zum Pager, Alarm Server, welcher als Maschine im IoT-Portal erfasst ist, und eine E-Mail an den zuständigen Manager.
- ➌ Der Pager, Alarm Server sendet einen Alarm an den zuständigen Störungsdienst.

![](_page_35_Picture_7.jpeg)

![](_page_35_Figure_8.jpeg)

![](_page_36_Picture_0.jpeg)

![](_page_37_Picture_0.jpeg)